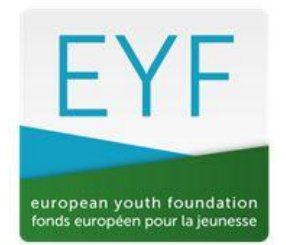

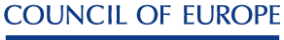

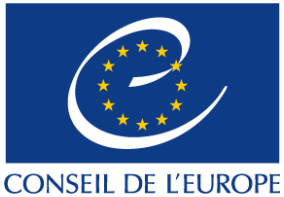

Juin 2023

# **RECONNAISSANCE DU TEMPS DES BENEVOLES (VTR) dans les projets soutenus par le Fonds Européen pour la Jeunesse**

# **Lignes directrices pour le rapport**

La VTR ne peut pas dépasser les 15% du total des coûts réels.

## *Comment la calculer ?*

Lorsque vous reportez les coûts de votre projet, un document Excel est disponible sur la page Ressources/Formulaires & lignes directrices du site web du FEJ. Il existe trois versions : une pour les activités internationales, une pour les activités pilotes et une pour les plans de travail.

Les documents contiennent cinq feuilles :

Préparation / Activité / Suivi / Calcul VTR **Résumé** 

Dans Préparation, Activité et Suivi, saisissez tous les coûts réels de votre projet (vous n'êtes pas obligé d'inclure maintenant la VTR) : ce montant servira de base pour le calcul du montant maximum de la VTR que vous pouvez inclure.

Ensuite, remplissez la table de calcul de la VTR avec le taux et le nombre d'heures de bénévolat utilisés pendant le projet (étapes 1 et 2) : le total de la VTR est calculé automatiquement (étape 2).

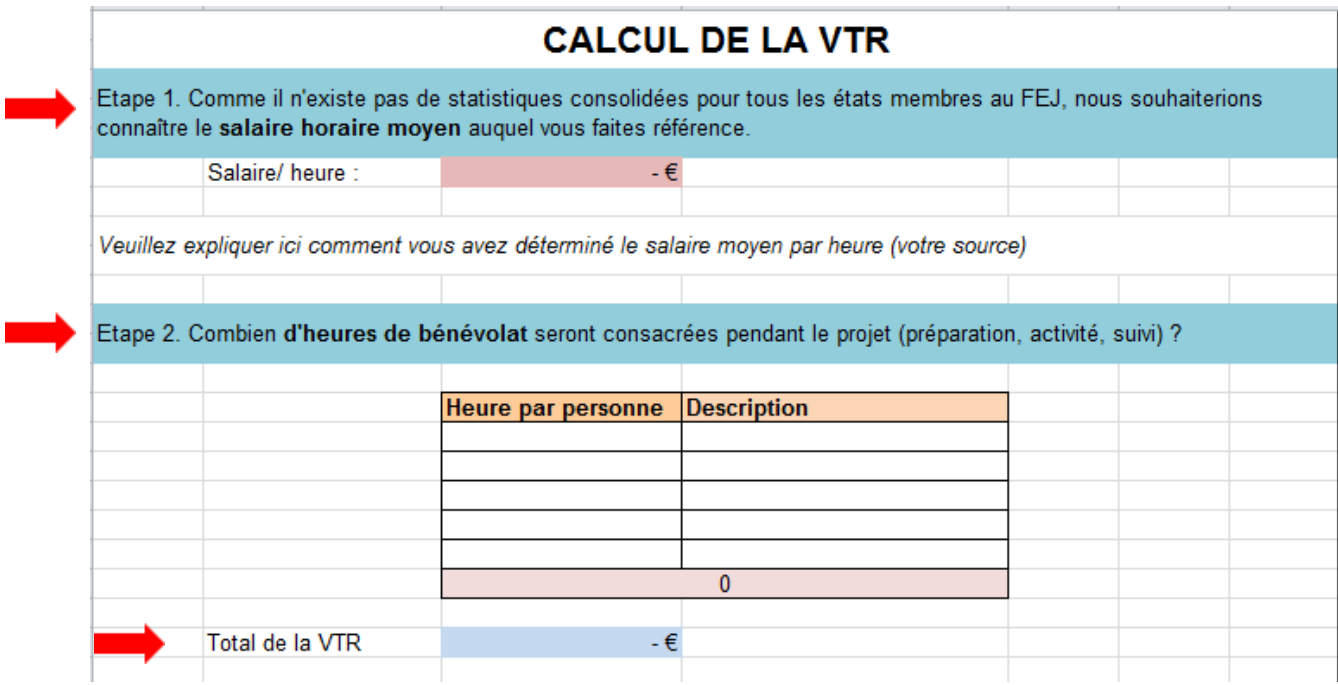

Dans la ligne «Budget sans VTR», ajoutez manuellement le coût réel total du projet. Le calcul des 15% sera effectué automatiquement, ce qui vous permettra de savoir immédiatement si le total de la VTR utilisé dans votre projet dépasse ou est dans le seuil des 15%.

i le montant de la VTR calculé automatiquement à l'étape 2 est inférieur ou égal à 15% du total des coûts réels, un message apparaît en rouge pour confirmer que la VTR proposée se situe dans la limite des 15%. Vous pouvez insérer le total de la VTR dans les feuilles concernant les coûts du projet (si la VTR a été utilisée dans la préparation, l'activité et/ou le suivi), ainsi que dans la section «Revenus» comme source de cofinancement dans la feuille Résumé. **Veuillez noter que si la VTR que vous avez calculée dépasse 15%, vous ne pouvez ajouter que les 15% autorisés.**

### *Pour résumer :*

Calculez d'abord le total des coûts réels de votre projet sans la VTR, remplissez ensuite la table de calcul de la VTR et enfin :

a. Si la VTR calculée est inférieure ou égale à 15% du coût total de votre projet (sans VTR), additionnez le total de la VTR calculé à la fois pour les dépenses et les revenus.

b. Si la VTR calculée dépasse 15% du coût total de votre projet (sans VTR), ajoutez un montant correspondant à 15% du budget.

### ➢ *Exemple*

- 1. Le total des coûts réels pour l'activité était de 13 300 €.
- 2. J'explique la VTR en utilisant la table de la VTR

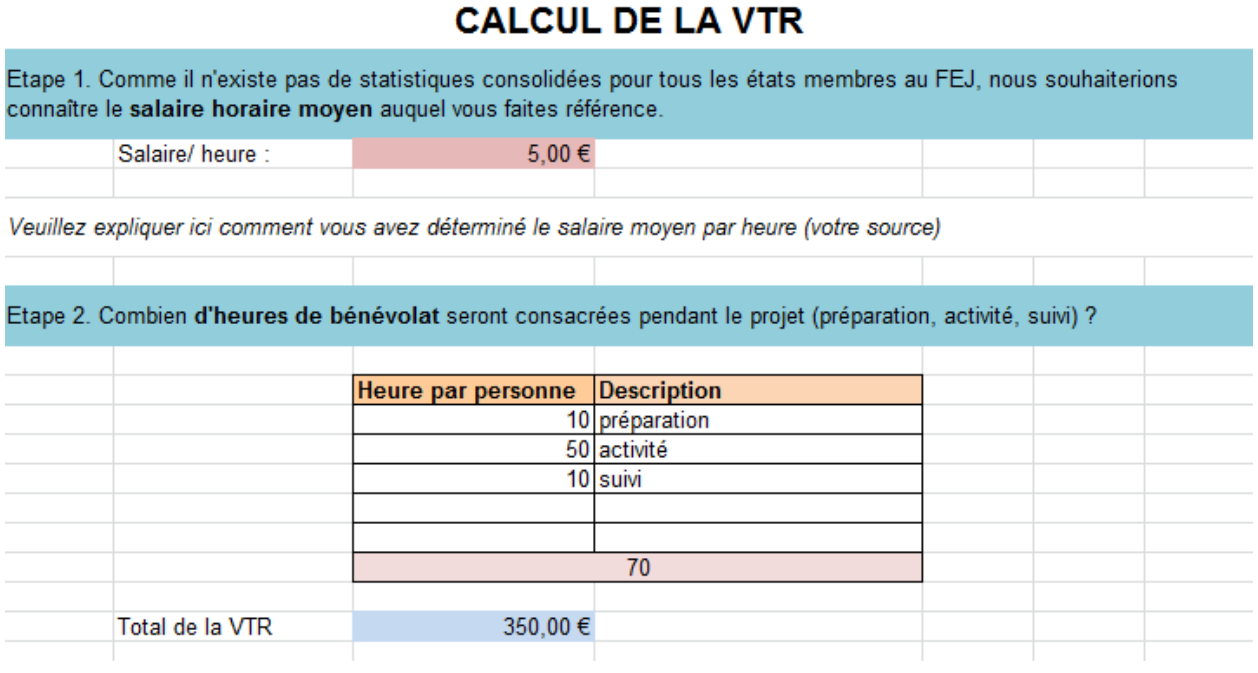

3. J'ajoute manuellement le coût réel total (13 300 €). Le tableau calculera automatiquement 15% des coûts réels et le message en rouge me permettra de savoir si la VTR est dans la limite ou dépasse les 15%.

Je reçois le message que le total de la VTR est dans la limite des 15% et maintenant je peux l'inclure dans le budget final (Préparation, Activité, Suivi) ainsi que dans la feuille Résumé (sous revenus – VTR)